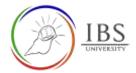

# **Configuring the General Section**

• General section must provide an important information about the unit such synopsis. It also contains the information how to find the relevant important documents.

#### **Roles**

• Unit lecturer

## **Pre-condition**

- 1. User must be in a Moodle course page as Lecturer of the unit. See <u>Moodle Enrolment</u>, <u>Accessing</u> <u>your course</u> and <u>The Moodle course</u>.
- 2. The Course Editing is on. See *Course Editing On/Off*.

## **General Notes**

- 1. Use sentence case and title case only. Use only uppercase letters for emphasis.
- 2. Do not overcrowd the General section with so many paragraphs.
- 3. The unit summary is a 1-2 paragraph unit synopsis.
- 4. Key information is a paragraph that guides students to find the important information about the unit such as Unit Information Guide, Lecturer contact information, time table and more.

## **Procedure**

- 1. Access the General Section editing page
  - a. Go to the General Section.

| b. Click on the small arrow of the                                                                                                    | Edit -, then select the | Edit -     Edit section |
|----------------------------------------------------------------------------------------------------|-------------------------|-------------------------|
| General  This unit explores broad issues of site and context, planning, and placemaking, design strategies and making planning proposals. Precedent studies play an im computing, and project presentations. Key Information Please ensure you read the Unit Protocol Code as it contains important info |                         |                         |
| the instance. Lecture notes will be added weekly, usually twenty-four hours t                                                                                                    |                         | Teacher                 |
|                                                                                                    | Ealt Section Submenu    | reacher 🕠               |

- 2. Configuring Summary of General page
  - a. Untick the Custom checkbox
  - b. Enter the unit synopsis.

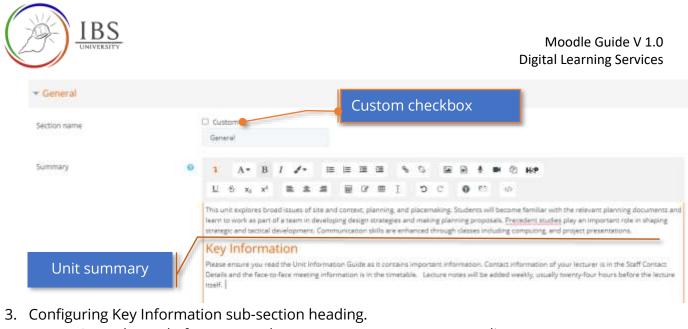

- a. Go to the end of summary, then press enter to create a new line.
- b. Enter "Key Information".
- c. Select the Key Information.
- d. Click on Font formatting menu, then select Heading (large).

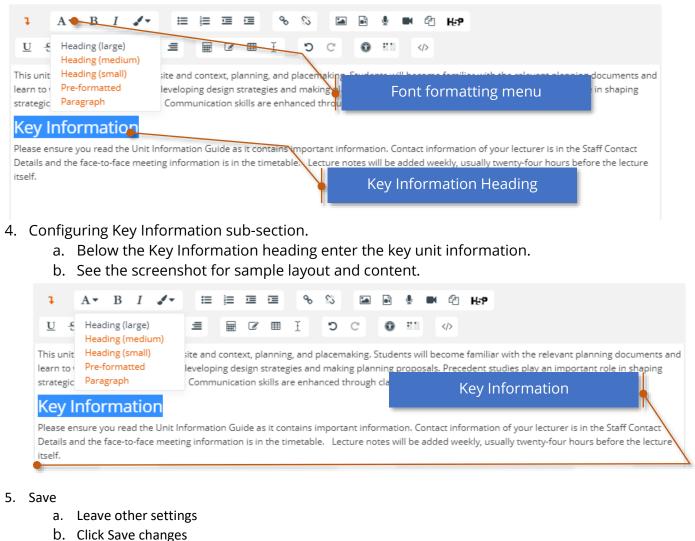

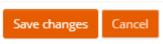